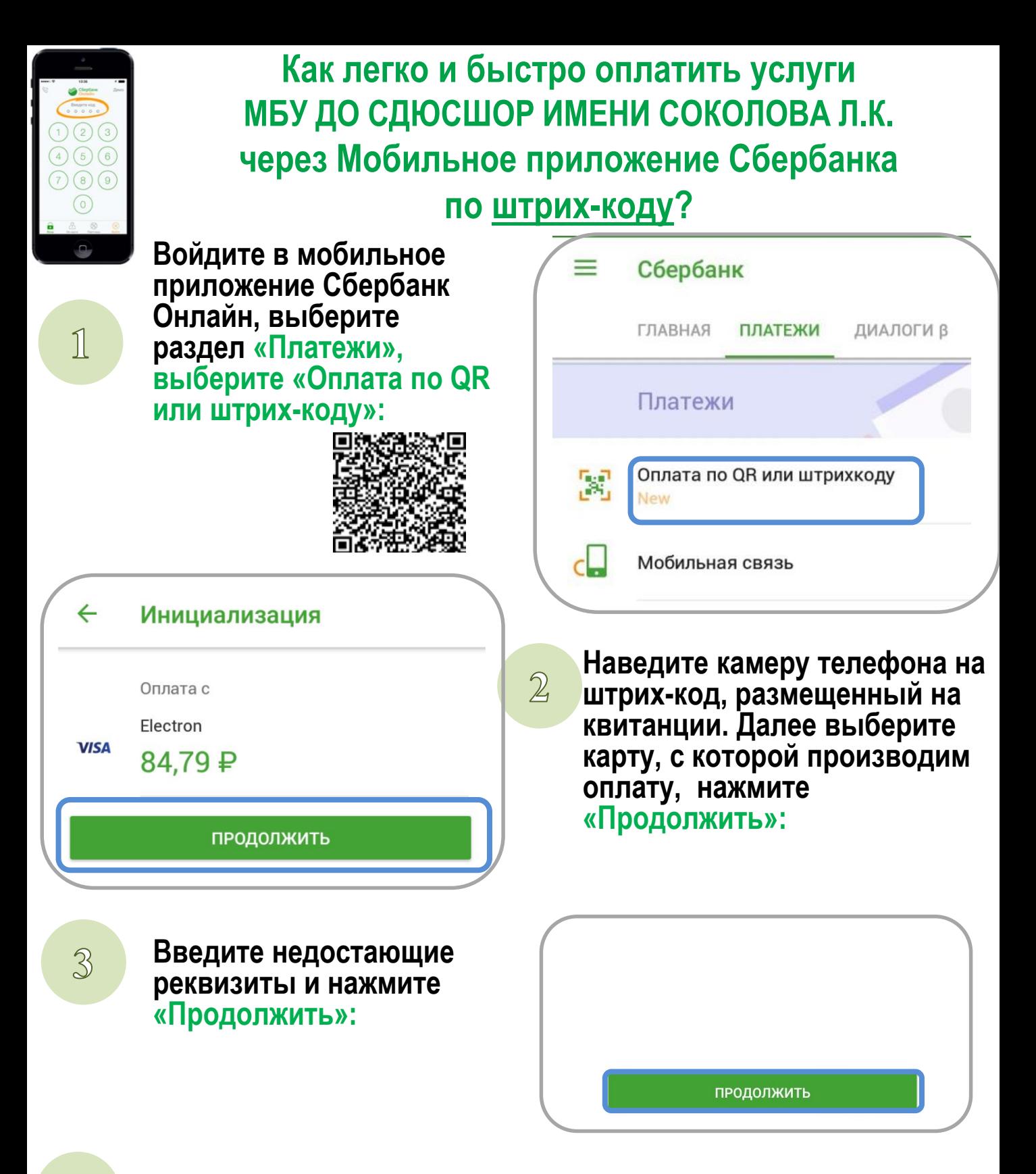

**Внимательно проверьте реквизиты платежа и нажмите «Подтвердить»**

 $\mathbb{A}$ 

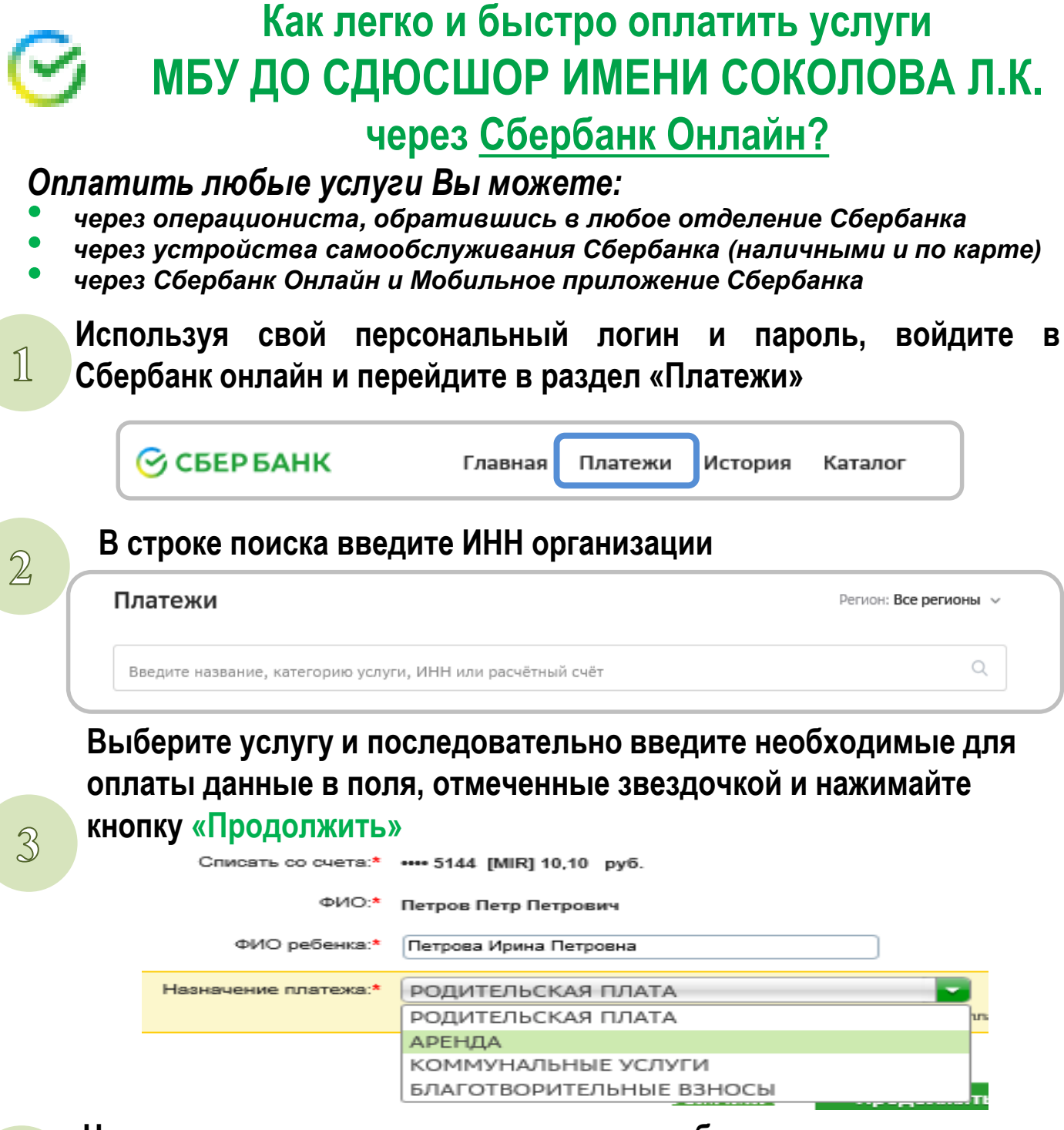

 $\mathbb{A}$ 

**На последнем этапе «подтверждения» необходимо еще раз внимательно проверить введенную информацию, нажать кнопку «Подтвердить по SMS» , далее в соответствующее поле программы необходимо ввести код подтверждения, полученный в SMS с номера 900**